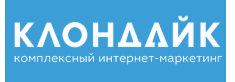

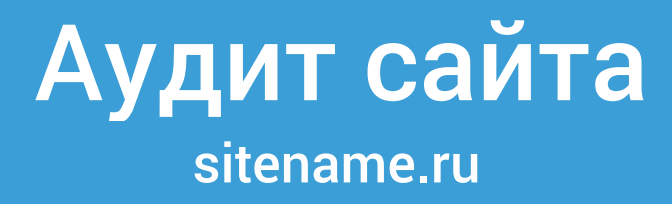

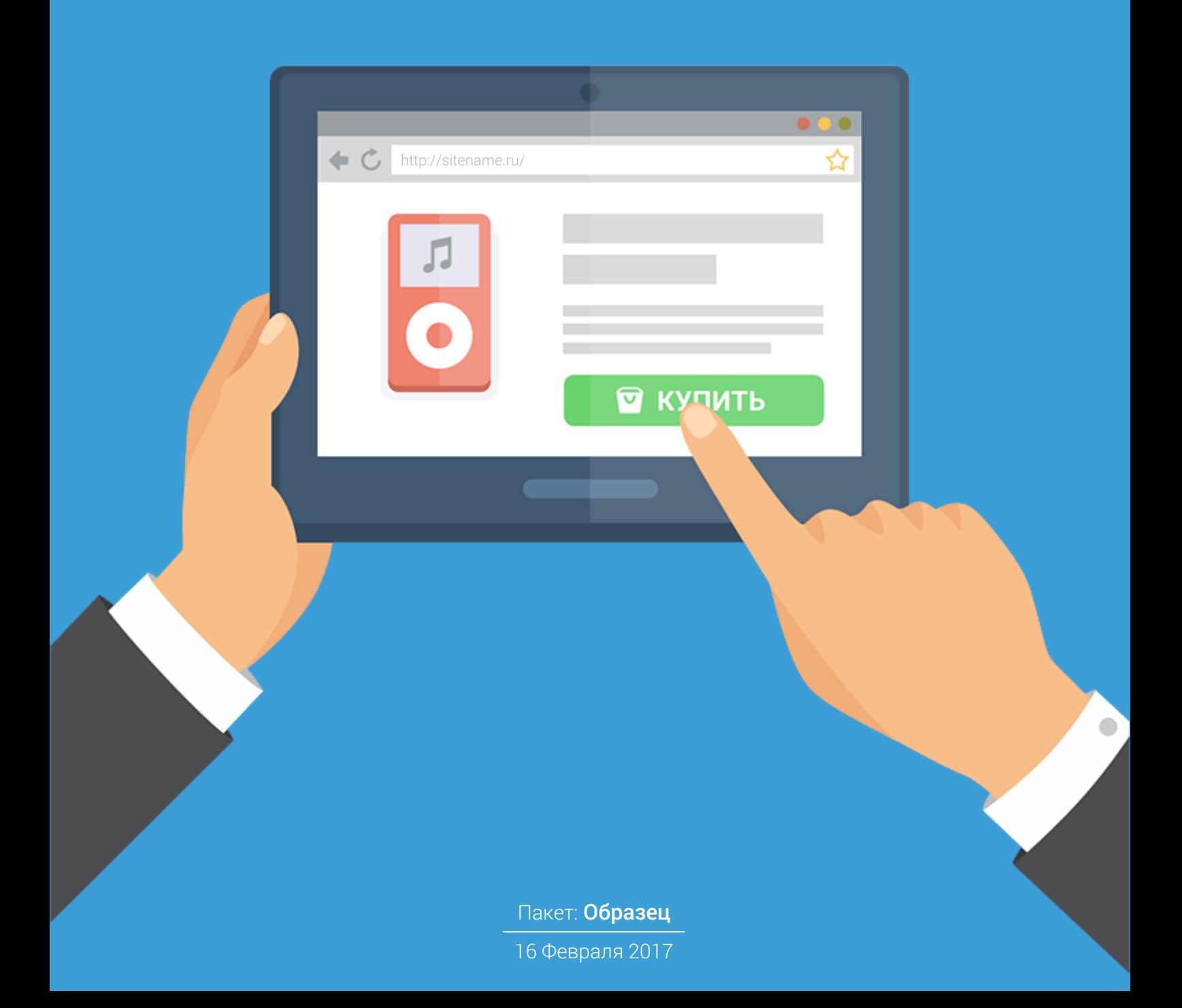

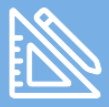

### Оценка юзабилити

**Юзабилити сайта** (от англ. usability) - качественная мера, определяющая удобство пользования интерфейсом сайта.

Юзабилити определяется комбинацией факторов, оказывающих влияние на опыт пользователей:

- Простота. Насколько быстро пользователи смогут освоиться с выполнением простых задач и действий, если видят интерфейс сайта впервые.
- Эффективность. Определяется скоростью и удобством посетителей при использовании сайта и выполнении задач.
- Запоминаемость. Определяется тем, насколько пользователи запомнили интерфейс и навигацию сайта.
- Серьезность и количество ошибок. Насколько часто пользователи совершают ошибки при работе с сайтом, а также уровень их серьезности.
- Субъективное восприятие. Насколько пользователям «нравится» пребывание и работа на сайте.

## Соответствие структуры навигационной панели «Хлебные крошки» структуре сайта

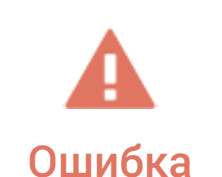

Оценка юзабилити/Вопрос 1

На сайте sitename.ru структура навигационной панели «Хлебные крошки» не соответствует структуре сайта. Pекомендуется исправить данное несоответствие.

Примеры страниц с данной ошибкой:

<http://sitename.ru/sverlilnye-stanki/> <http://sitename.ru/kamnerezy-i-plitkorezy/> <http://sitename.ru/sadovaja-texnika/motokosy/stiga-s8jd/> <http://sitename.ru/stroitelnaya-tekhnika/benzorezy-makita/>

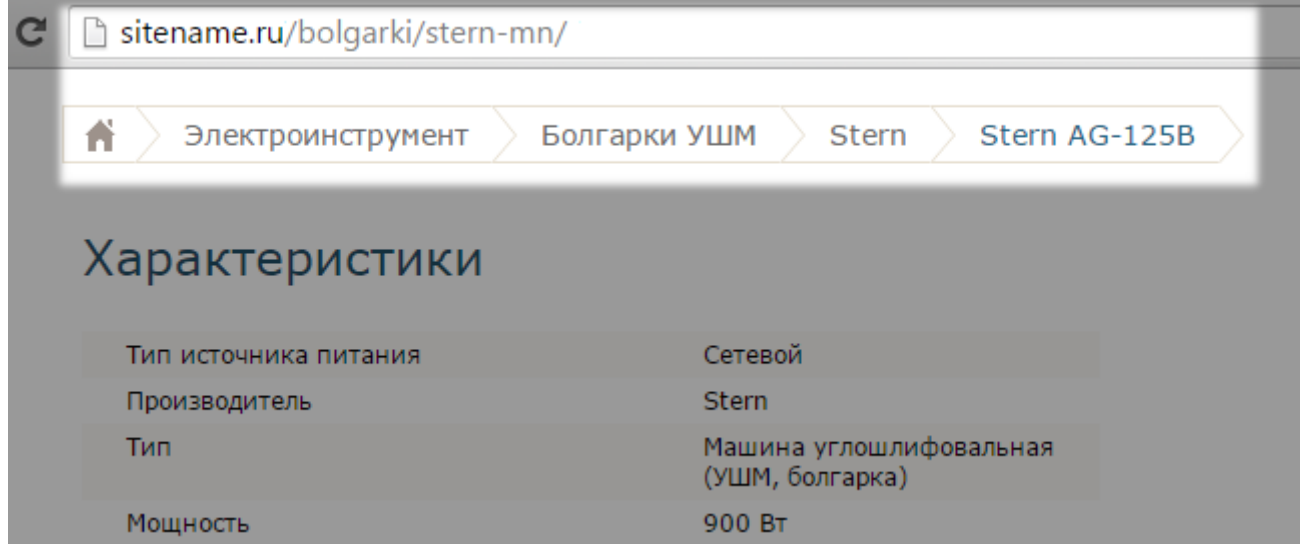

#### Комментарий аудитора:

Анализ показал, что на страницах товаров все ссылки, входящие в навигационную панель «Хлебные крошки», при клике по ним перенаправляют пользователя на главную страницу. Рекомендуется исправить сложившуюся ситуацию.

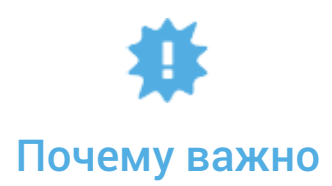

+7 495 788-77-72

© Все права защищены.

«Хлебные крошки» - это один из основных навигационных элементов страницы, который позволяет пользователю понять, где он находится на сайте в данный момент. В свою очередь это позволяет легко и быстро перемещаться по сайту, находить интересующую информацию, совершать целевые действия. Как следствие, рост конверсии, улучшение поведенческих факторов и лояльности пользователей.

В случае отсутствия навигационной панели или же ее не соответствия структуре сайта, наблюдается рост показателя отказов, уменьшение глубины просмотров и времени пребывания на сайте.

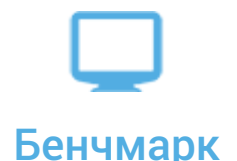

#### Пример корректной реализации:

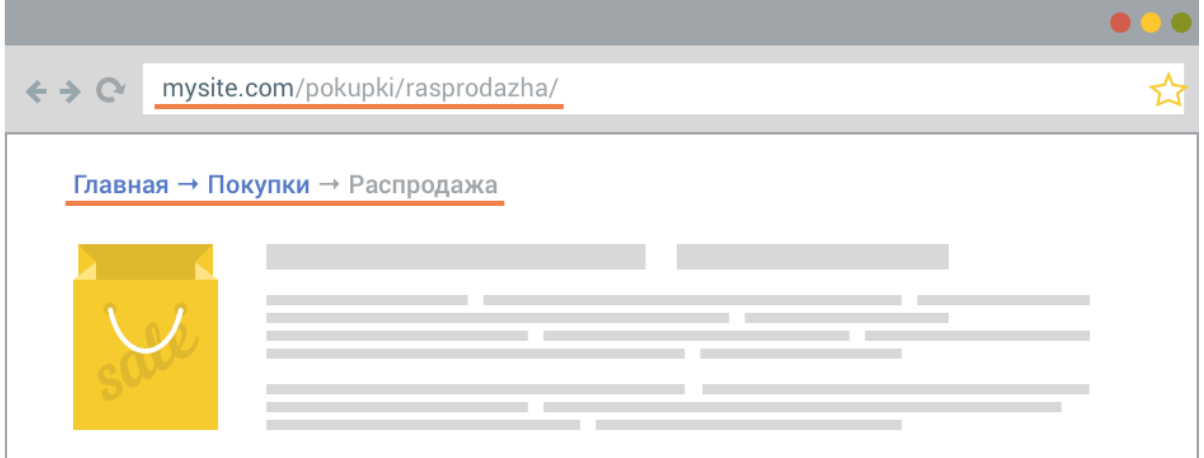

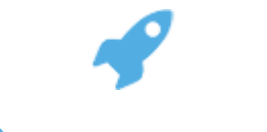

#### Рекомендации

В списке ниже представлен перечень рекомендаций, которых следует придерживаться при использовании на сайте навигационной панели "Хлебные крошки":

- Панель навигации по принципу «Хлебные крошки» рекомендуется размещать на всех сайтах, где ее использование обосновано. Исключением являются сайты визитки и «одностраничники»;
- Каждый шаг в навигационной панели должен быть выполнен в виде гиперссылки на предыдущую страницу, которая привела к текущей;

+7 495 788-77-72

- Ссылка на текущую страницу (последняя в цепочке) должна быть неактивной. В противном случае на странице появится кольцевая ссылка;
- Структура навигационной панели «Хлебные крошки» должна соответствовать структуре сайта.

+7 495 788-77-72

# +7 495 788-77-72<br>www.klondike-studio.ru **СТУДИЯ КЛОНДАЙК** Оценка юзабилити

### Расположение на странице кнопки добавления товара в список покупок

Оценка юзабилити/Вопрос 2

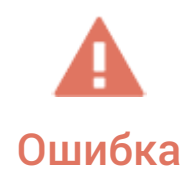

На сайте sitename.ru кнопка для добавления товара в список покупок плохо заметна пользователю. Pекомендуется доработать внешний вид кнопки, максимально выделив ее на фоне других элементов карточки товара/услуги.

Примеры страниц с данной ошибкой:

<http://sitename.ru/stroitelnaya-tekhnika/benzorezy-makita/> <http://sitename.ru/stroitelnaya-tekhnika/betonomeshalki-bsm/bsm250/> <http://sitename.ru/stroitelnaya-tekhnika/sverlilnye-stanki/dewalt/>

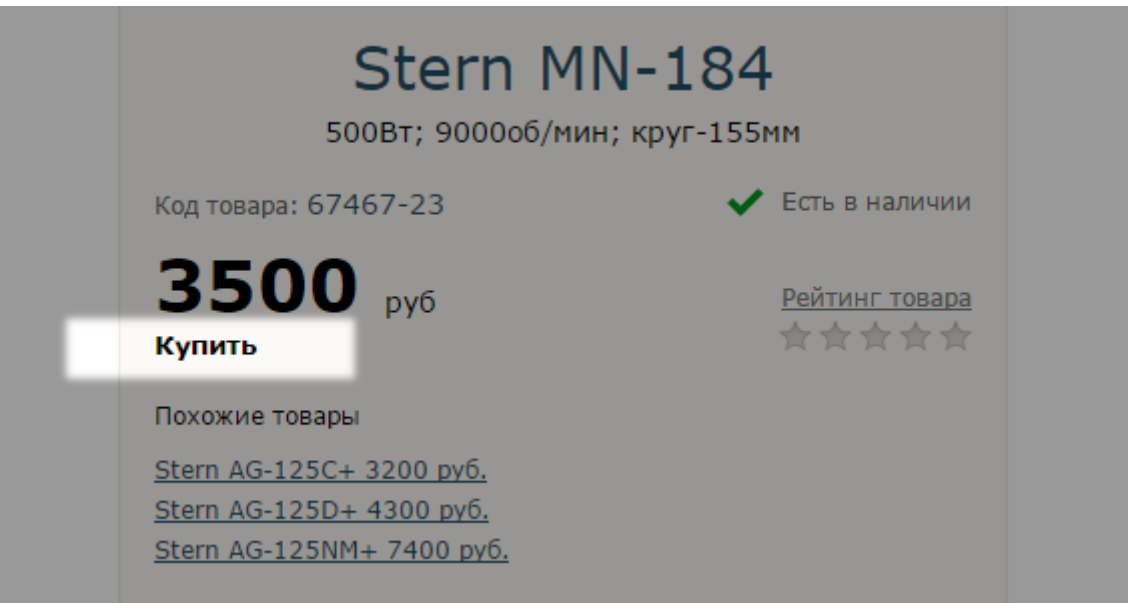

#### Комментарий аудитора:

На данный момент кнопка «Купить» не работает на большинстве мобильных устройств. Рекомендуется доработать используемый для ее работы JavaScript или применить другие инструменты, например, заключить кнопку «Купить» в форму.

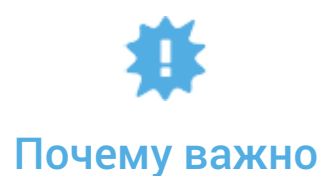

+7 495 788-77-72

+7 495 788-77-72<br>www.klondike-studio.ru **СТУДИЯ КЛОНДАЙК** Российская работити

sitename.ru

© Все права защищены.

7

Pасположение, цвет, размер и семейство используемого шрифта кнопки добавления товара в список покупок напрямую влияет на конверсию сайта. Как следствие, веб-мастера, которые после разработки ресурса ни разу не занимались оптимизацией страницы товара и кнопки «Купить» ежегодно теряют до 70% потенциальных клиентов.

Согласно исследованиям за счет только правильного расположения и корректно подобранного цвета кнопки возможно увеличить конверсию в 2 раза.

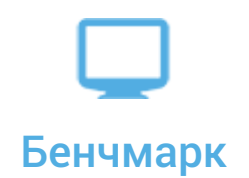

Пример корректной реализации:

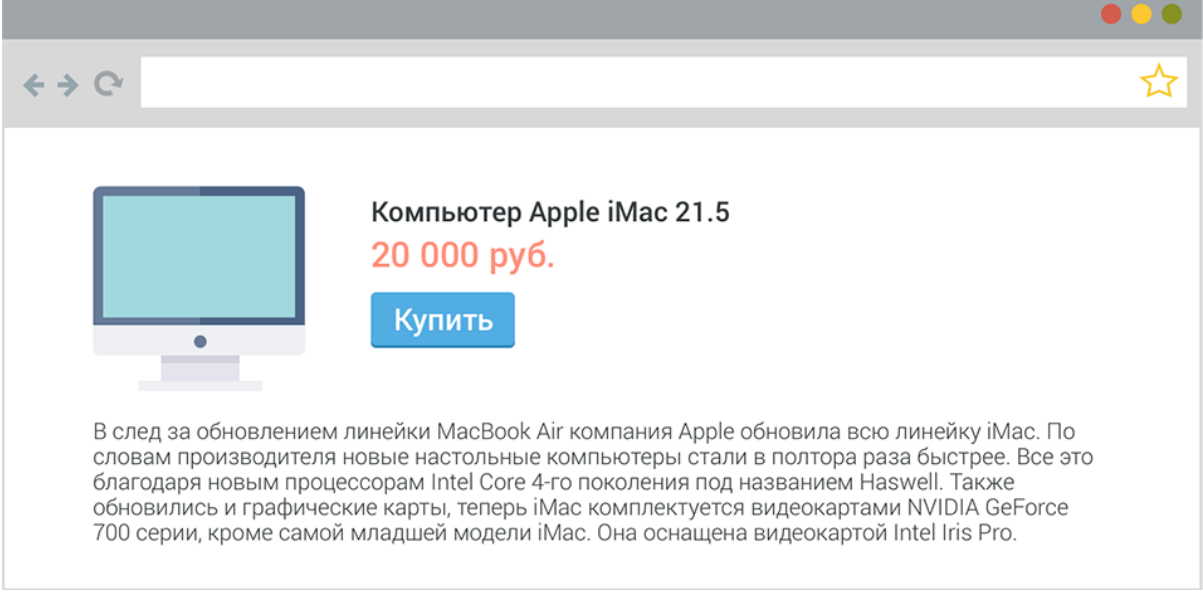

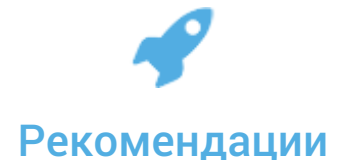

- При разработке структуры карточки товара особое внимание следует уделить расположению, цвету, размеру, шрифту текста расположенного на кнопке добавления товара в список покупок;
- Для выбора оптимальной структуры и варианта оформления карточки товара рекомендуется использовать А/B тестирование. Данный метод позволяет выбрать из неограниченного числа разработанных вариантов наиболее оптимальный.

+7 495 788-77-72

## +7 495 788-77-72<br>www.klondike-studio.ru **СТУДИЯ КЛОНДАЙК** Российская работити

© Все права защищены.

## Анализ корректности формирования блока «Похожие товары»

Оценка юзабилити/Вопрос 3

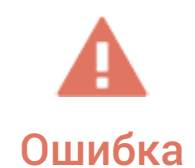

На сайте sitename.ru товары, представленные в блоке «Похожие товары», оформлены некорректно. В блоке "Похожие товары" присутствуют текстовые ссылки на страницы альтернативных товаров, однако отсутствуют ссылкикартинки с их изображением.

Примеры страниц с данной ошибкой:

<http://sitename.ru/sadovaja-texnika/motokosy/stiga-s8jd/> <http://sitename.ru/gajkoverty/makita-69h/> <http://sitename.ru/stroitelnaya-tekhnika/betonomeshalki-bsm/bsm250/> <http://sitename.ru/stroitelnaya-tekhnika/sverlilnye-stanki/dewalt/>

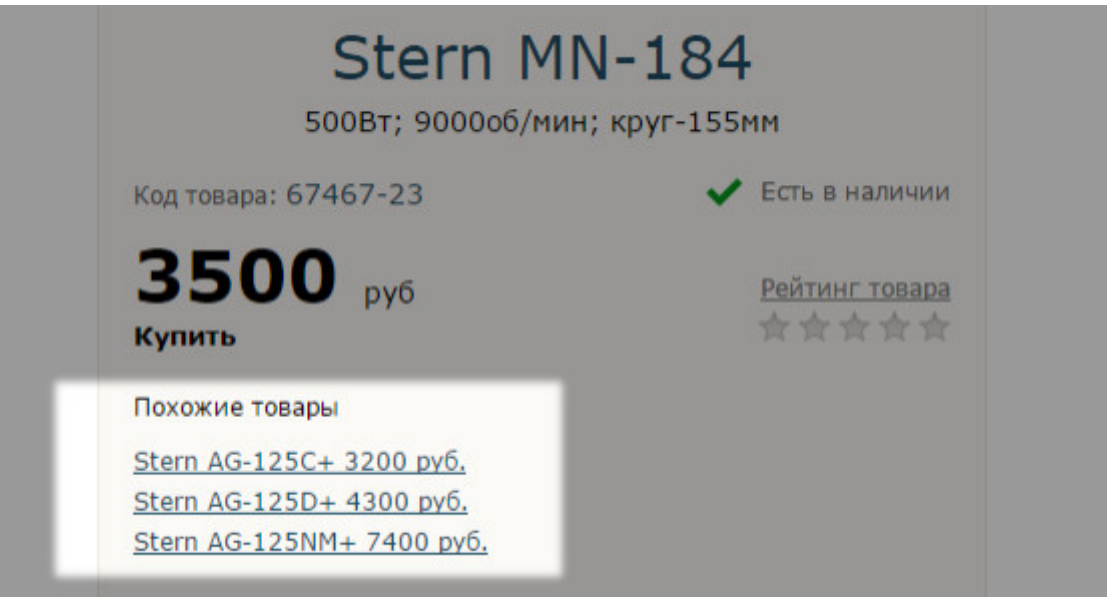

#### Комментарий аудитора:

Р екомендуется доработать алгоритм формирования перечня похожих товаров. Сейчас в данный блок выводятся товары, находящиеся в том же разделе, что и основной товар. Данный метод в большинстве случаев не позволяется предложить пользователю максимально релевантный основному товару товар. А это негативно сказывается на конверсии.

+7 495 788-77-72

© Все права защищены.

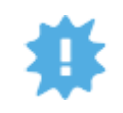

#### Почему важно

Согласно исследованиям использование инструмента «Похожие товары» позволяет увеличить объем продаж на сайте до 5 раз. Данный эффект достигается за счет продажи не только основного, но и сопутствующих ему товаров. Также за счет того, что большинство пользователей хотят перед покупкой ознакомиться со всеми представленными на сайте товарами интересующей их группы, выбрав оптимальное соотношение цена/качество, использование данного инструмента позволяет положительно повлиять и на поведенческие факторы: увеличить глубину просмотра, время пребывания на сайте и т.д.

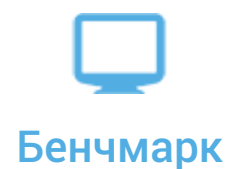

Пример корректной реализации:

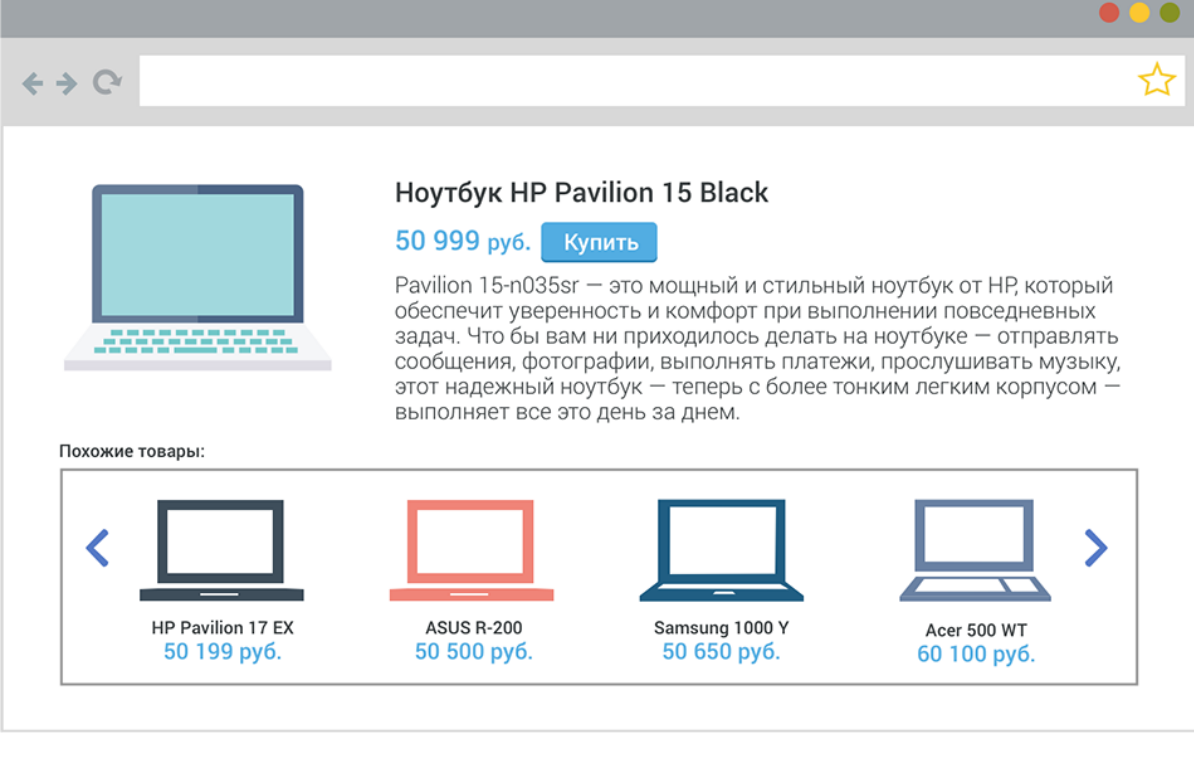

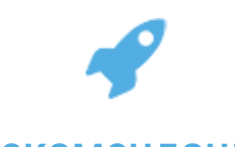

#### Рекомендация

+7 495 788-77-72

+7 495 788-77-72<br>www.klondike-studio.ru **СТУДИЯ КЛОНДАЙК** Российская работити

sitename.ru

10

При использовании данного инструмента на сайте следует придерживаться представленных ниже рекомендаций:

- Сопутствующие/похожие товары должны соответствовать основному товару. От того, насколько корректно они будут подобраны, зависит эффективность данного блока;
- В блоке "Похожие товары", у каждого сопутствующего/похожего товара должна присутствовать текстовая ссылка на страницу данного товара, а также ссылка-картинка;
- Тщательно подбирайте используемые графические материалы. Изображения товаров должны быть высокого качества и привлекать внимание пользователей.

+7 495 788-77-72 +7 495 788-77-72<br>www.klondike-studio.ru **СТУДИЯ КЛОНДАЙК** Российство Sitename.ru

11

© Все права защищены.

## Действие пользователя после добавления товара в корзину

Оценка юзабилити/Вопрос 4

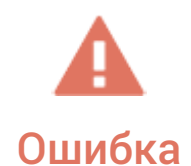

После нажатия на кнопку «Добавить товар в корзину» или ее аналоги выбранный пользователем товар попадает в корзину/список товаров для покупки. После чего пользователю необходимо предоставить выбор: продолжить поиск необходимых ему товаров или перейти к оформлению заказа. К сожалению, на сайте sitename.ru данный этап отсутствует. Pекомендуется добавить данный этап в схему формирования заказа на сайте.

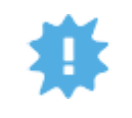

#### Почему важно

Формирование заказа пользователем является одним из наиболее важных и ответственных процессов на сайте. От того, насколько хорошо проработана его логика, технически реализованы этапы оформления заказа, зависит значение конверсии и, как следствие, объем получаемого дохода.

В списке ниже представлен перечень основных показателей сайта, на которых непосредственно сказывается качество реализации процесса формирования заказа:

- Уровень конверсии и дохода сайта;
- Поведенческие факторы: показатель отказов, время пребывания на сайте;
- Лояльность пользователей;

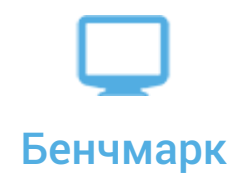

Пример корректной реализации:

+7 495 788-77-72

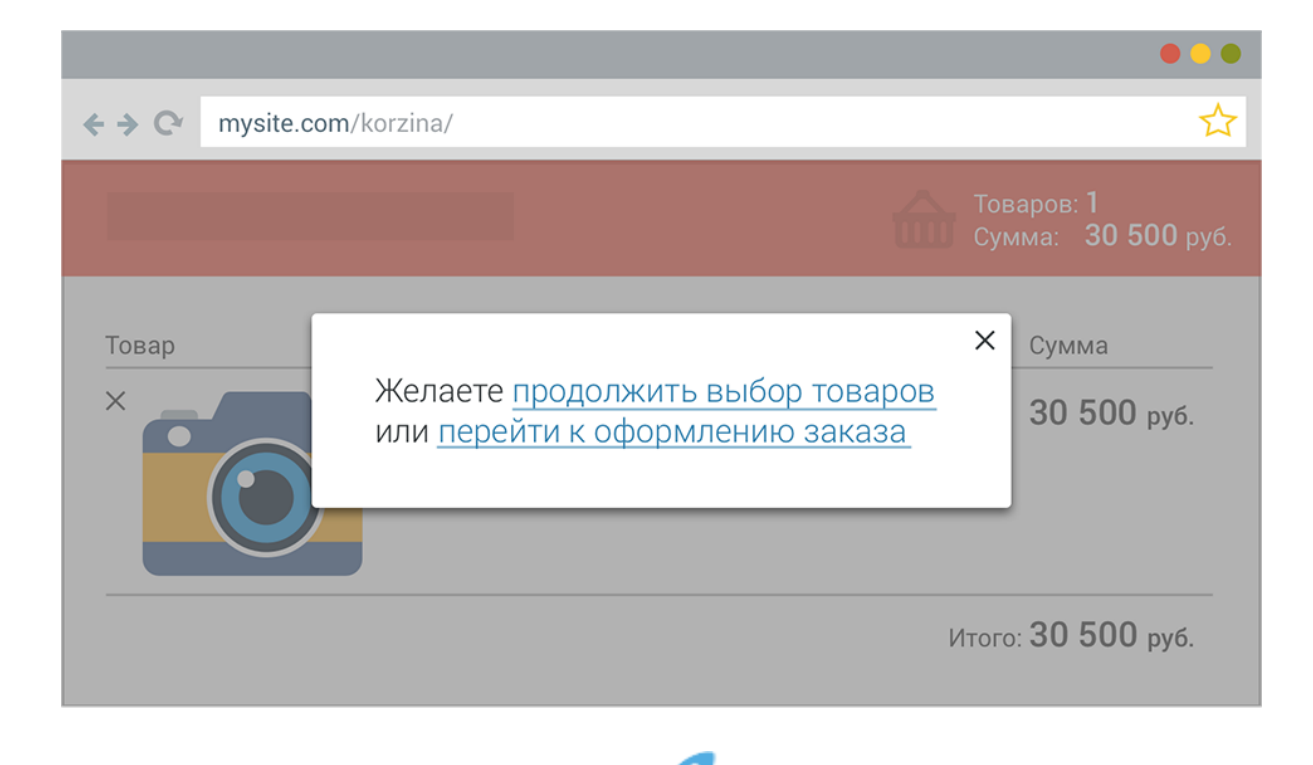

#### Рекомендации

Ниже представлена привычная для большинства пользователей схема формирования заказа на сайте. В ситуации, если специфика сайта не подразумевает каких-либо дополнительных этапов/процессов, рекомендуется использовать данную схему в качестве базовой.

- Этап 1. После нажатия на кнопку «Добавить в корзину», товар попадает в список товаров, выбранных для покупки. Об этом пользователю становится понятно благодаря всплывающему окну с соответствующим уведомлением и/или перенаправлению его в «Корзину»;
- Этап 2. После добавления товара в корзину пользователю необходимо предоставить выбор: продолжить выбор товаров или перейти к оформлению заказа.

Учитывая специфику сайта и опираясь на результаты анализа данных, собранных с помощью используемой на сайте системы сбора статистики, можно менять последовательность этапов формирования заказа. Например, если магазин продает дорогие товары, или согласно собранным данным большинство клиентов заказывают только один товар, то имеет смысл на первом месте расположить кнопку или ссылку для оформления заказа.

+7 495 788-77-72

© Все права защищены.

# Благодарим за то, что воспользовались услугами нашей компании

Мы уверены, что следуя нашим рекомендациям вы сможете:

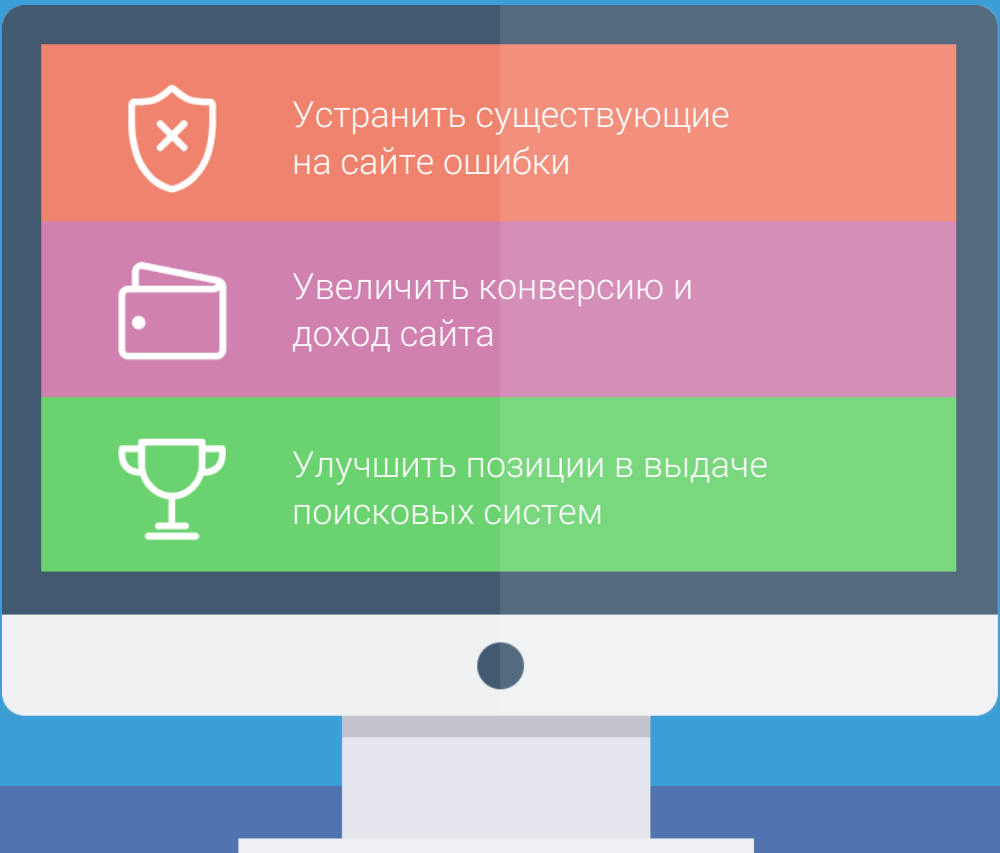

Остались вопросы? Наша служба поддержки, с удовольствием ответит на них:

> $\bigcup$  +7 (495) 788-77-72 +7 (495) 787-77-96 sale@klondike-studio.ru

© Все права защищены. 2017 год.